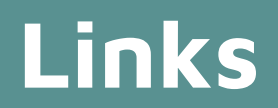

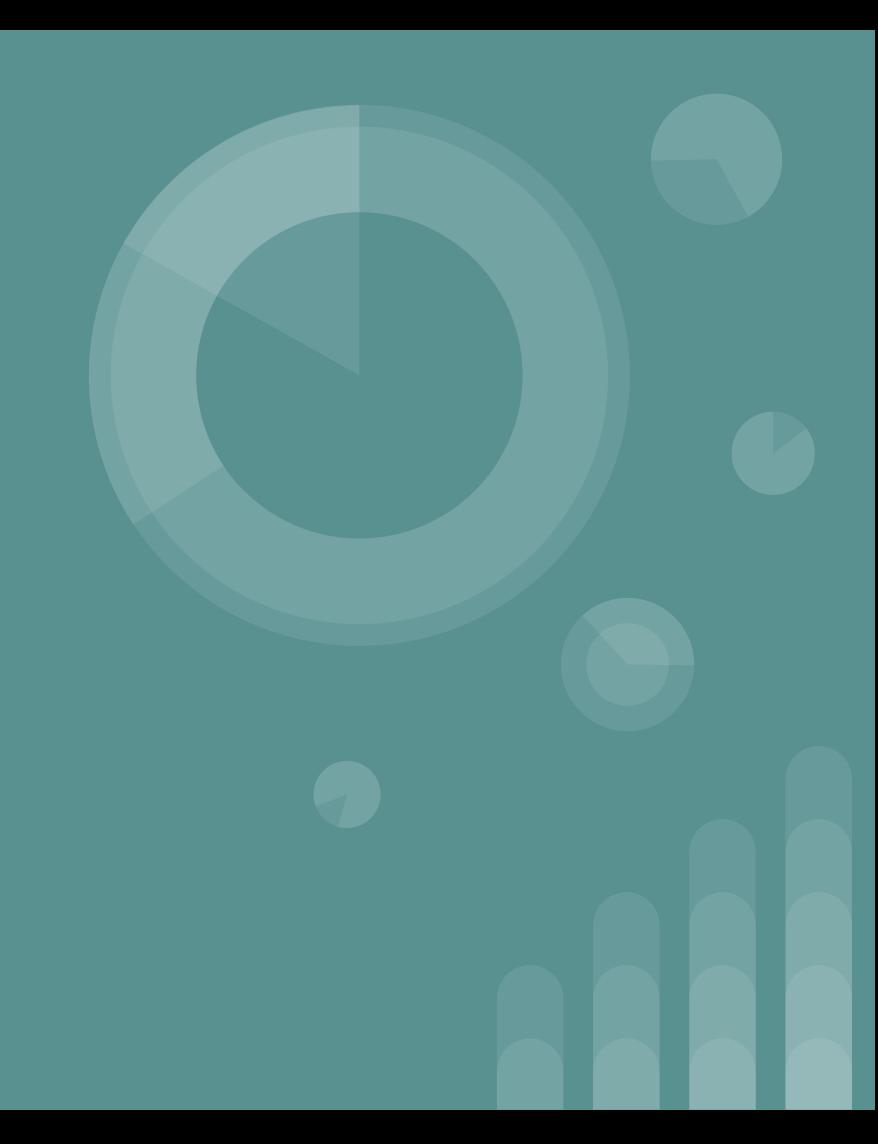

## **Hyperlinks**

- ❖ Items clicked on to move from one page to another
	- $\triangleright$  Can be text or an image
	- $\triangleright$  Controls navigation
	- $\triangleright$  Controls the opening/downloading of resource
	- $\triangleright$  Can connect you to another file or webpage
	- $\triangleright$  Can take you to another part of the current document
- ❖ Default settings
	- ➢ Underlined
	- $\triangleright$  When hovered over with the mouse, the cursor changes to a pointer finger
	- $\triangleright$  Color is blue, red if clicked, and purple if user has already visited

#### Google

#### **<a>**

- Anchor tag
	- Anchors the content to a specific location
- href
	- Attribute that means hypertext reference
	- Tells the anchor tag what location to go to

<a href="https://google.com">Google</a>

- Determined by the purpose of the link
- URL (Uniform Resource Locator)
	- Shows in the address bar
	- Also known as the website's address
	- Electronic address for the website
- Select entire address (click or triple click, the entire address will be highlighted), right click, and copy to copy the entire address to your clipboard

https://www.google.com

- Website Structure
	- Domain
		- The name of your website
		- Also your websites homepage
		- Can be .com, .net, .edu, etc.
	- Root Folder
		- Where all the files for your webpage are kept
		- Example that relates to you:
			- My Drive is the root folder for all of your Google Drive files
			- You can organize your drive (root folder) by adding more folder and organizing your files into them

- Absolute Link
	- The entire webpage address from beginning to end
	- When clicked, takes you to that specific location on the Internet
	- Used when linking to a location outside of your domain https://www.poplarbluffschools.net/our\_schools/
- Relative Link
	- Specifies a location based on where it is relative to your domain

our\_schools.html

- Relative Links continued
	- $\circ$  As you move to a subfolder, it follows the link using a / our schools/high school.html
	- To move back up into a folder, use ../ to move backwards ../our\_schools.html
- Use when linking to your own files
- Make sure to make a complete link to follow

# **Linking to a different part of your page**

- **Relative link**
- The link is made based on the location on your page
- id attribute is used

<p id="section4">Section 4 Content</p>

- $\bullet$  # is used at the beginning of the href to designate which id to go to  $\langle$ a href="#section4">
- The id name must be identical for the browser to locate it
- You can combine links, to go to a specific page and then link to a different section of that page <a href="textandformatting.html#section4>

#### **Target attribute**

- Specifies how the link will open
- Works with the  $\langle a \rangle$  tag
- \_self
	- Default is to open on the original tab
		- Back must be used to go to the original page
	- <a href="https://google.com" target="\_self>
- \_blank
	- Opens in a new tab
	- Click on original tab to go to the original page <a href="https://google.com" target="\_blank"
- All other target attributes are deprecated

#### **Naming folders and files**

- Choose names that you will be able to recognize later
- Be cautious, don't use spaces and most symbols
	- Some browsers interpret these things to have other meanings and may get confused or even skip the character
	- Instead of spaces use a hyphen (-)

text-formatting.html

● **Create an absolute hyperlink that will take you to AOL.**

**hyperlink that will take you to AOL.**

**Create an absolute** <a href="https://aol.com"> ....</a>

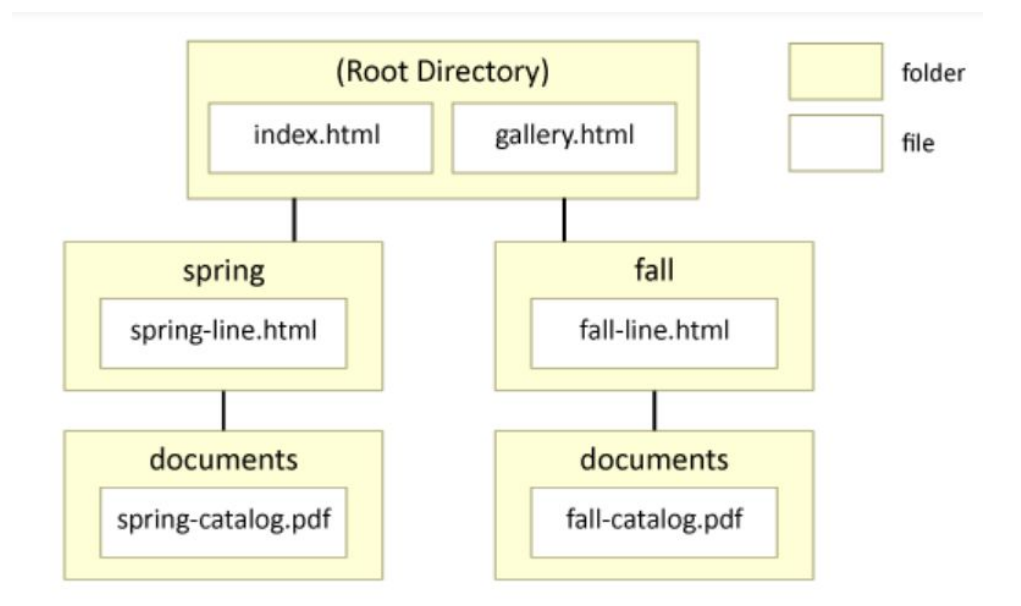

● **Create a relative text hyperlink that will take you from the index to the gallery. It should open in the same window**

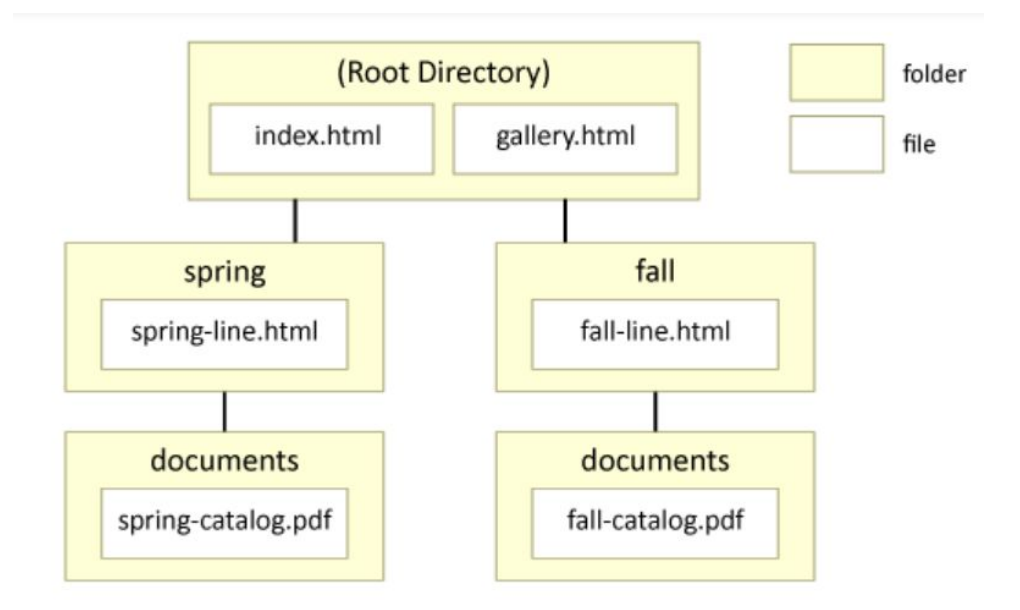

● **Create a relative text hyperlink that will take you from the index to the gallery. It should open in the same window**

**<a href="gallery.html">....</a>**

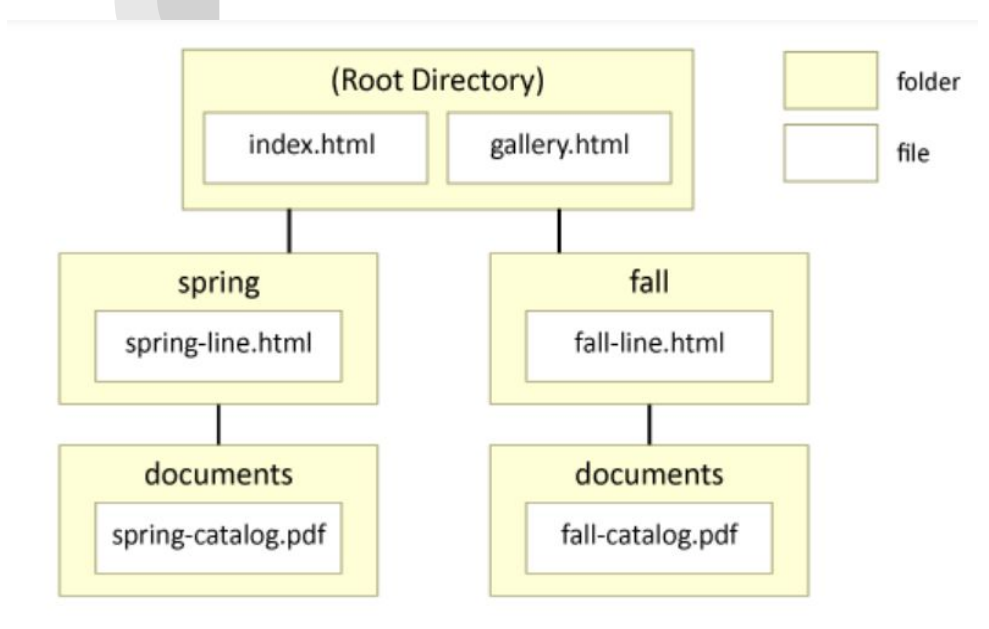

● **Create a relative text hyperlink that will take you from the gallery to the Fall catalog PDF. It should open in a new window.**

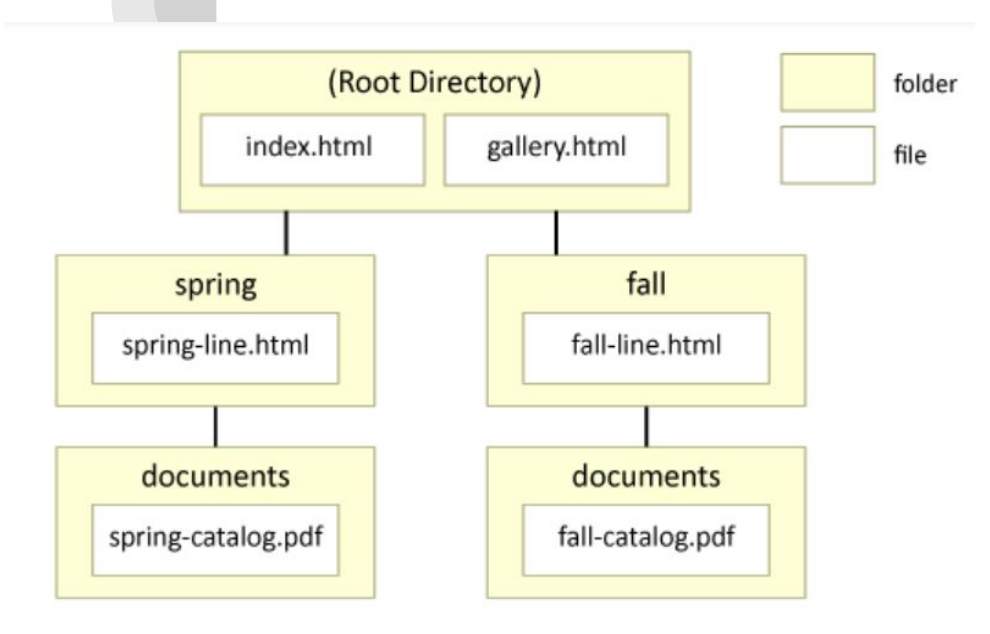

● **Create a relative text hyperlink that will take you from the gallery to the Fall catalog PDF. It should open in a new window.**

#### <a href="fall/documents/fall-catalog.pdf" target="\_blank"

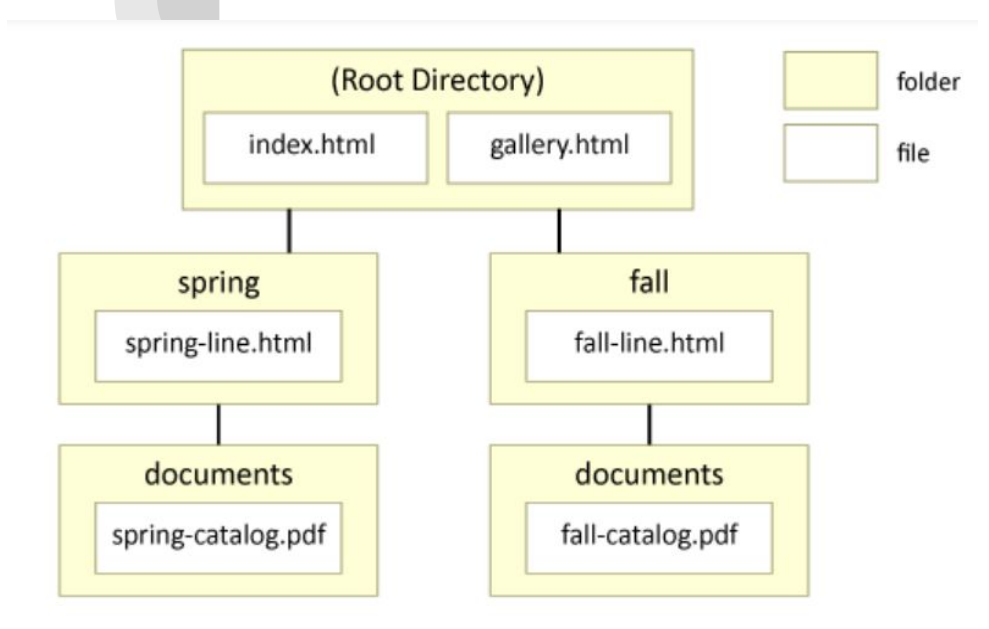

● **Create a relative text hyperlink that will take you from the gallery to the Fall catalog PDF. It should open in a new window.**

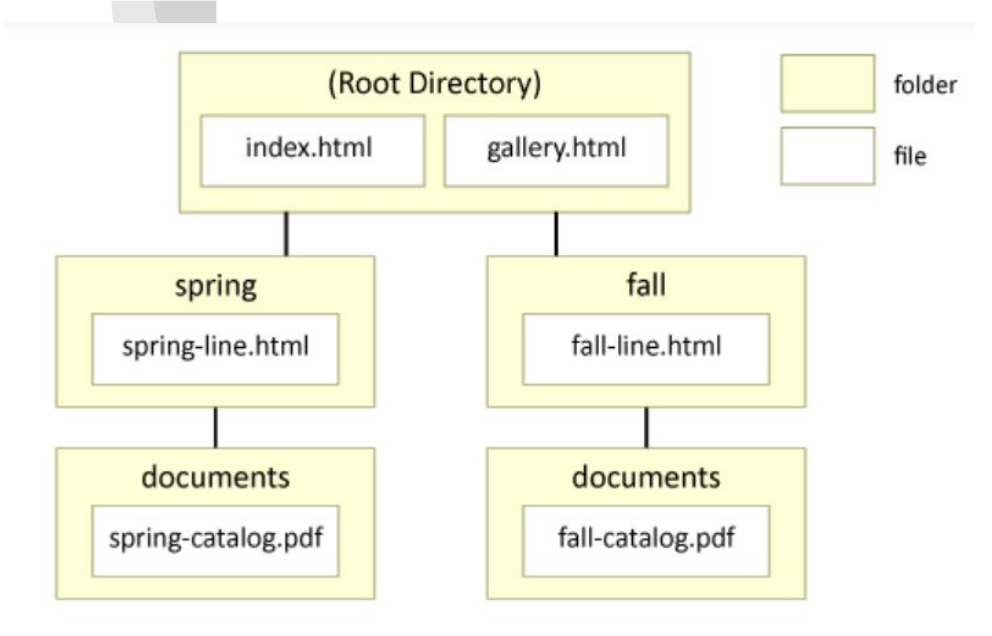

● **Create a relative text hyperlink that will take you from the gallery to the Fall catalog PDF. It should open in a new window.**

<a href="fall/documents/fall-catalog.pdf" target="\_blank">...</a>

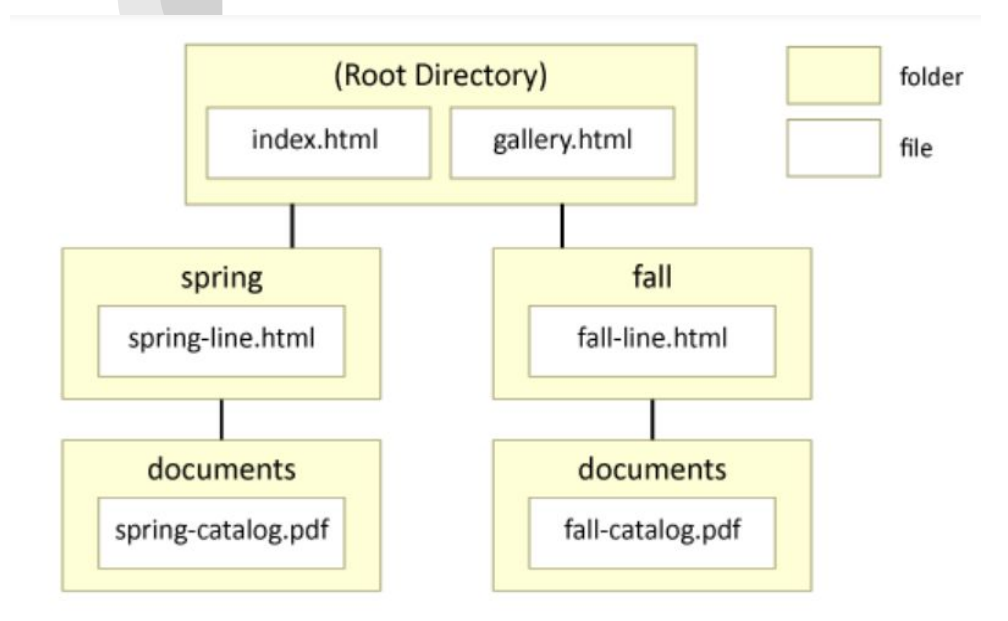

● **Create a relative text** 

**hyperlink that will take you from the spring-line webpage back to the index. It should open in the same window and jump to an element with the id "about-us".**

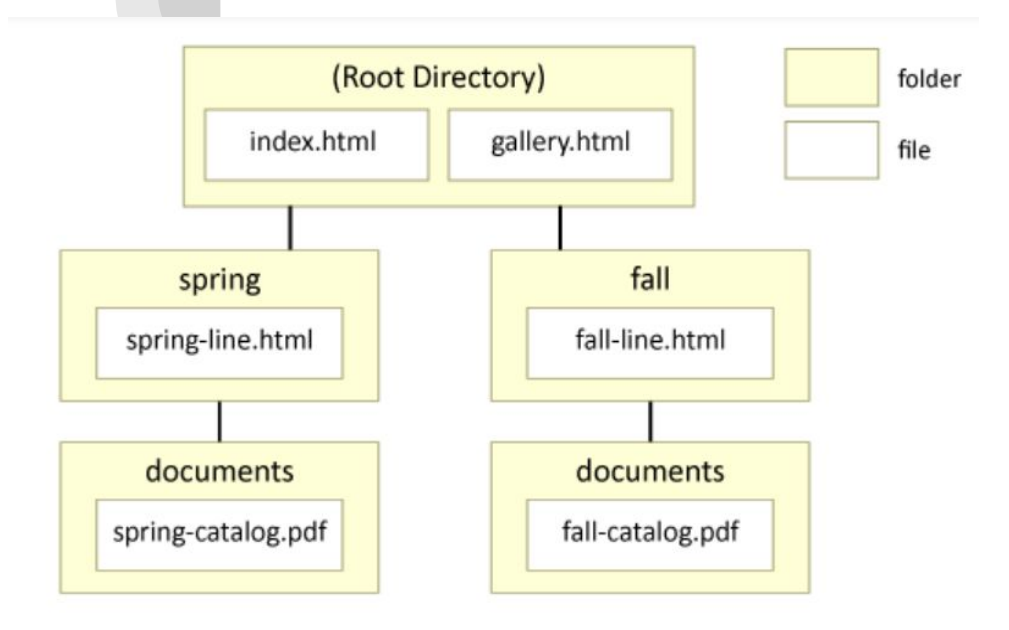

● **Create a relative text hyperlink that will take you from the spring-line webpage back to the index. It should** 

**open in the same window** 

**and jump to an element with the id "about-us".**

<a href="../index.html#about\_us">...</a>

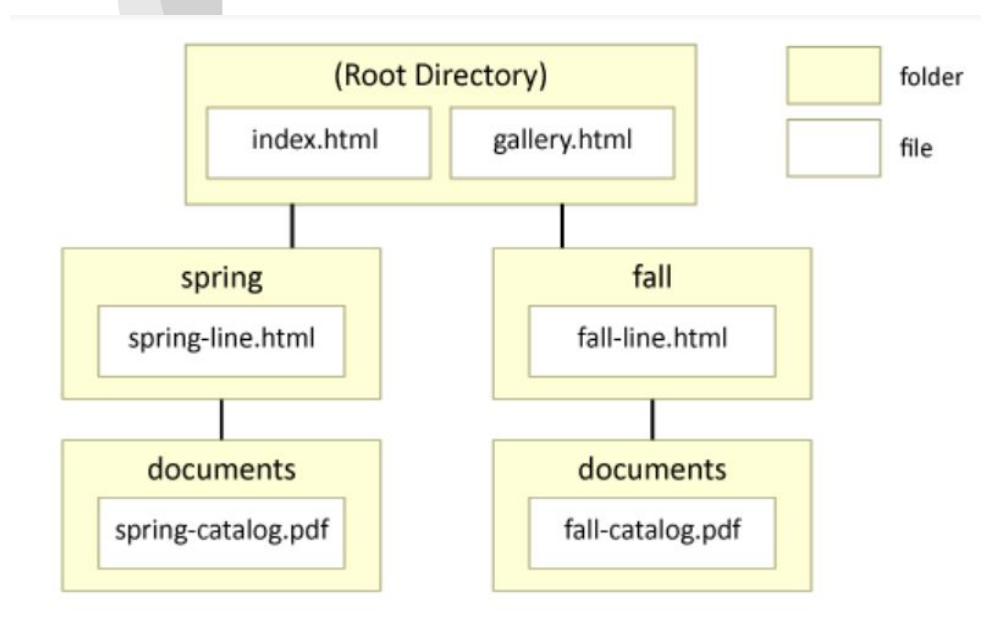

● **Create a relative text hyperlink that will take you from the fall-line webpage to the spring-line webpage. It should open in the same window.**

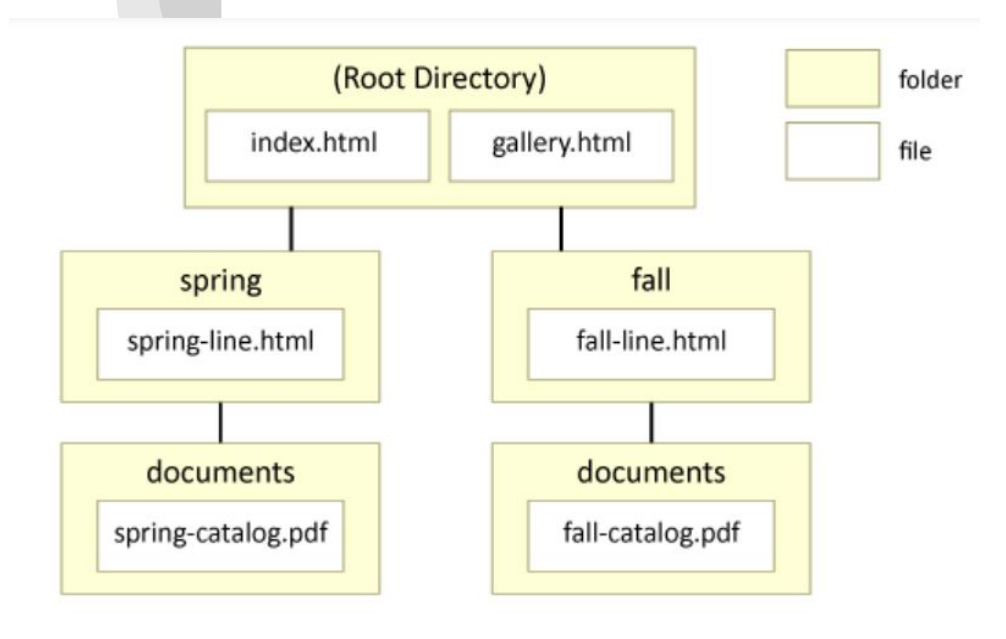

● **Create a relative text hyperlink that will take you from the fall-line webpage to the spring-line webpage. It should open in the same window.**

```
<a href="../spring/spring-line.html">...</a>
```